# **MiniKube**

# **Install Minikube on ubuntu**

## <https://minikube.sigs.k8s.io/docs/start/>

### **Install minikube**

```
curl -LO
https://storage.googleapis.com/minikube/releases/latest/minikube-linux-amd64
sudo install minikube-linux-amd64 /usr/local/bin/minikube
```
## **Install Kubectl**

```
curl -LO "https://dl.k8s.io/release/$(curl -L -s
https://dl.k8s.io/release/stable.txt)/bin/linux/amd64/kubectl"
sudo install -o root -g root -m 0755 kubectl /usr/local/bin/kubectl
```
minikube start

# **Install on arch**

# **Run PostgreSQL server and Pgadmin on minikube**

### **Deploy Postgres**

Create configuration file (.yaml)

[postgres-configuration.yaml](https://wiki.csgalileo.org/_export/code/tips/minikube?codeblock=3)

```
apiVersion: v1
kind: ConfigMap
metadata:
   name: postgres-config
   labels:
     app: postgres
data:
   POSTGRES_DB: postgresdb
   POSTGRES_USER: admin
   POSTGRES_PASSWORD: test123
---
apiVersion: apps/v1
kind: Deployment
```

```
metadata:
   name: postgres
spec:
   replicas: 1
   selector:
     matchLabels:
       app: postgres
   template:
     metadata:
       labels:
         app: postgres
     spec:
       volumes:
          - name: postgres-pv-storage
            persistentVolumeClaim:
              claimName: postgres-pv-claim
       containers:
         - name: postgres
            image: postgres:12
            imagePullPolicy: "IfNotPresent"
           ports:
              - containerPort: 5432
            envFrom:
              - configMapRef:
                  name: postgres-config
            volumeMounts:
              - mountPath: /var/lib/postgresql/data
                name: postgres-pv-storage
---
apiVersion: v1
kind: Service
metadata:
   name: postgres
   labels:
     app: postgres
spec:
   type: NodePort
   ports:
    - port: 5432
   selector:
    app: postgres
---
apiVersion: v1
kind: PersistentVolumeClaim
metadata:
   name: postgres-pv-claim
spec:
```

```
 accessModes:
 - ReadWriteOnce
 resources:
   requests:
     storage: 100Mi
```
kubectl apply -f <namefile>

### **Deploy Pgadmin**

<https://www.enterprisedb.com/blog/how-deploy-pgadmin-kubernetes>

Create configuration file (.yaml)

```
pgadmin-configuration.yaml
```

```
apiVersion: v1
kind: ConfigMap
metadata:
   name: postgres-config
   labels:
     app: postgres
data:
   POSTGRES_DB: postgresdb
   POSTGRES_USER: admin
   POSTGRES_PASSWORD: test123
---
apiVersion: apps/v1
kind: Deployment
metadata:
   name: postgres
spec:
   replicas: 1
   selector:
     matchLabels:
       app: postgres
   template:
     metadata:
       labels:
         app: postgres
     spec:
       volumes:
         - name: postgres-pv-storage
           persistentVolumeClaim:
              claimName: postgres-pv-claim
       containers:
         - name: postgres
            image: postgres:12
```

```
 imagePullPolicy: "IfNotPresent"
           ports:
              - containerPort: 5432
           envFrom:
              - configMapRef:
                  name: postgres-config
            volumeMounts:
              - mountPath: /var/lib/postgresql/data
                name: postgres-pv-storage
---
apiVersion: v1
kind: Service
metadata:
   name: postgres
   labels:
     app: postgres
spec:
   type: NodePort
  ports:
    - port: 5432
   selector:
    app: postgres
---
apiVersion: v1
kind: PersistentVolumeClaim
metadata:
   name: postgres-pv-claim
spec:
   accessModes:
   - ReadWriteOnce
   resources:
     requests:
       storage: 100Mi
```
### kubectl apply -f <filename.yaml>

### **Connect pgadmin to server**

minikube service <NamePgadminService>

- 1. Login Pgadmin
- 2. Server –> Properties
- 3. Change host name/address to Postgres service name –> postgres
- 4. Change username to one set in postgres config file -> admin
- 5. Change port (if not default) to ContainerPort (not Minikube service port) –> 5432
- 6. Connect to server

From: <https://wiki.csgalileo.org/> - **Galileo Labs**

Permanent link: **<https://wiki.csgalileo.org/tips/minikube>**

Last update: **2021/09/28 14:42**

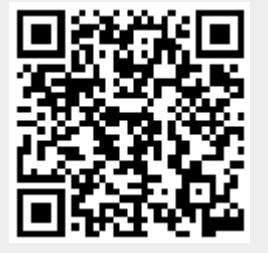